**สำนักงานปลัดกระทรวงการอุดมศึกษา** 

**วิทยาศาสตร์ วิจัยและนวัตกรรม**

# **คู่มือการใช้งานระบบสืบค้นบทเรียนออนไลน์**

# **สำหรับผู้ใช้งานทั่วไป**

**โครงการพัฒนาระบบการเรียนการสอนออนไลน์ระบบเปิดสำหรับมหาชนแห่งชาติ**

**(Thailand MOOC Directory)**

Version 1.0

29 มีนาคม 2563

มหาวิทยาลัยเทคโนโลยีสุรนารี

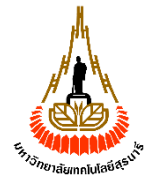

# สารบัญ

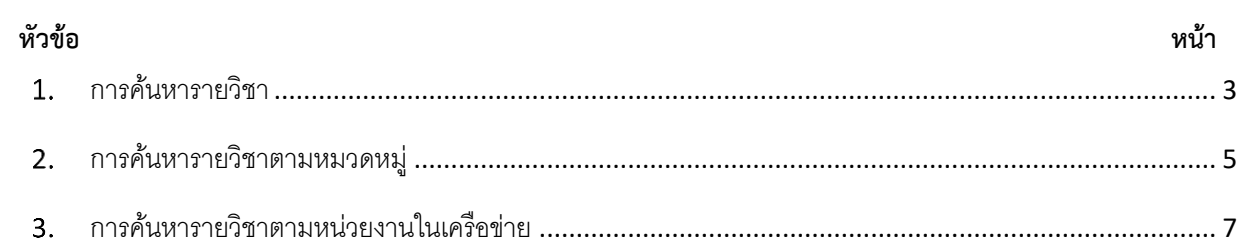

# **คู่มือการใช้งานระบบสืบค้นบทเรียนออนไลน์สำหรับผู้ใช้งานทั่วไป**

## **การค้นหารายวิชา**

ผู้ใช้สามารถค้นหารายวิชาโดยพิมพ์ข้อความที่เป็นส่วนหนึ่งของ ชื่อรายวิชา ชื่อหน่วยงาน ชื่อผู้สอน รหัสรายวิชา และคำสำคัญ ได้ ดังนี้

1) ไปยังระบบ Directory ระบบจะแสดงหน้าหลักซึ่งปรากฏกล่องค้นหา (Search)

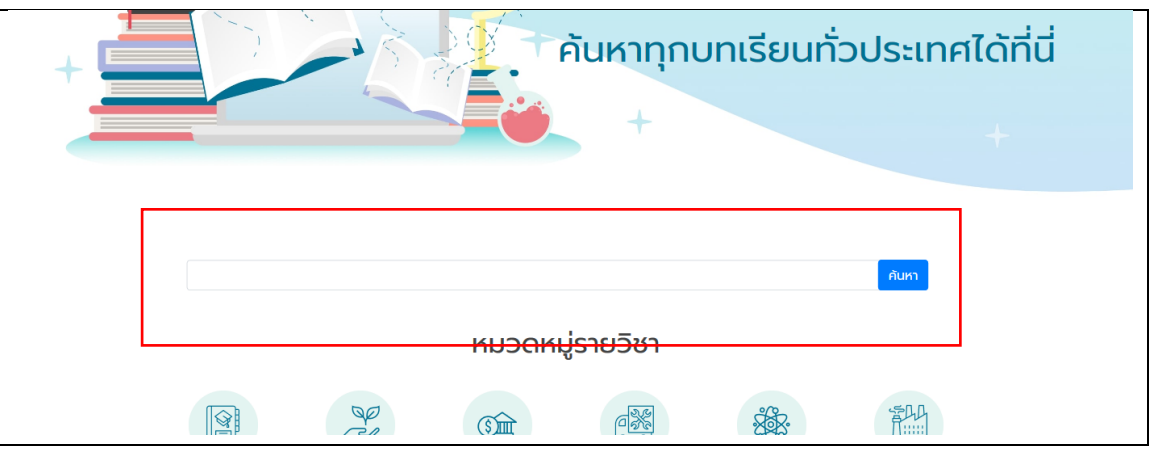

2) พิมพ์คำค้นหาที่ต้องการแล้วกดปุ่ม Enter ระบบจะแสดงหน้าผลลัพธ์การค้นหารายวิชาในรูปแบบการ์ด

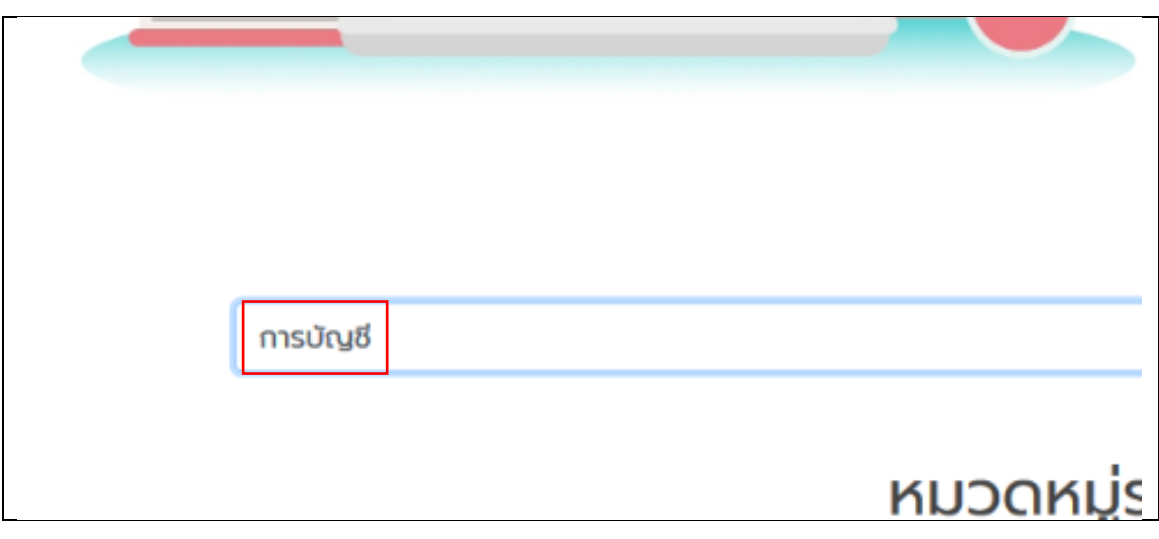

3) ผู้ใช้สามารถโดยคลิกที่การ์ดรายวิชา เพื่อให้ระบบแสดงรายละเอียด

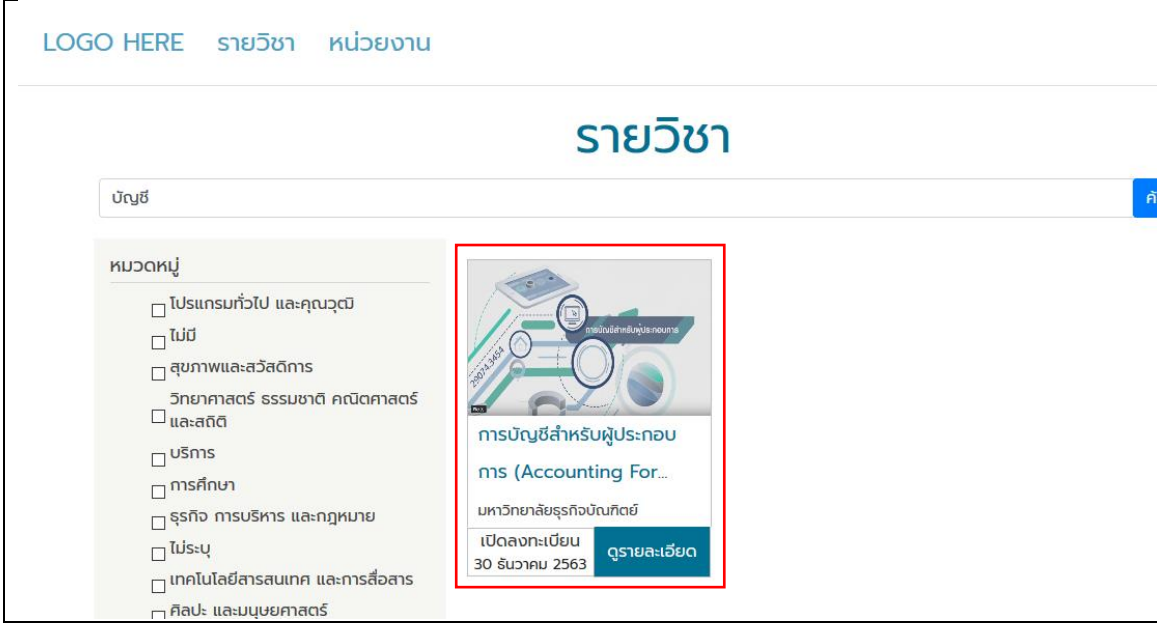

4) ระบบแสดงหน้ารายละเอียดข้อมูลรายวิชา ดังรูป

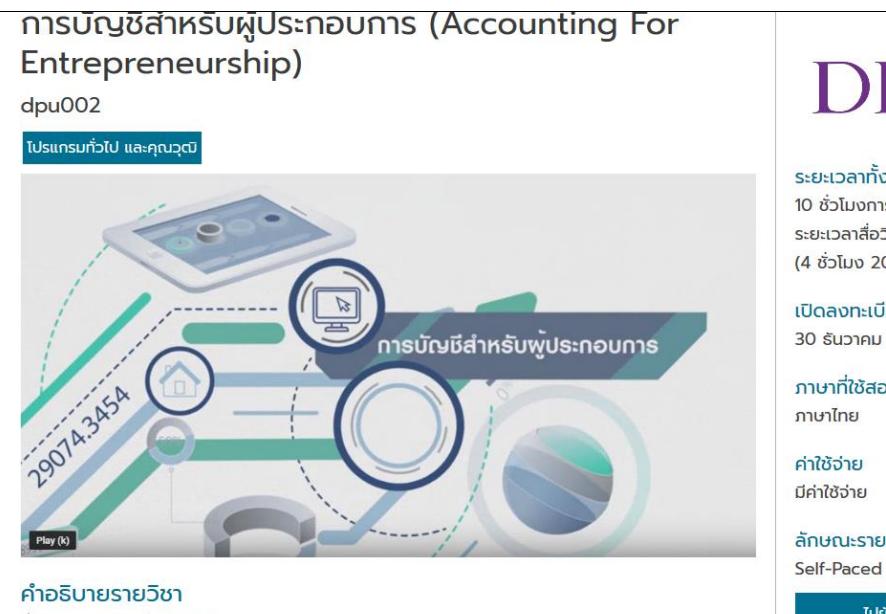

ชื่อวิชา การบัญชีสำหรับผู้ประกอบการ (Accounting for Entrepreneurship)

พัฒนารายวิชาโดย : อาจารย์เปรมารัช วิลาลัย และ อาจารย์ ดร.อริสรา ธานีรณานนท์ วิทยาลัยบริหาร ธุรกิจนวัตกรรมและการบัญชี มหาวิทยาลัยธุรกิจบัณฑิตย์ สิ่งที่ผู้เรียนจะได้รับ

ในรายวิชาการบัญชีสำหรับผู้ประกอบการ ผู้เรียนจะได้รับความรู้ความรู้ด้านการบัญชีขั้นต้น งานด้านบัญชี เกี่ยวกับการบริการ และการซื้อขายสินค้า ภาษีที่เกี่ยวข้องกับผู้ประกอบการ ภาษีมูลค่าเพิ่ม ภาษีเงินได้หัก ณ ที่จ่าย ระบบบัญชีที่จำเป็นสำหรับธุรกิจ

วัตถุประสงค์รายวิชา

### รายนามผู้สอน

อาจารย์ เปรมารัช วิลาลัย ผู้จัดการ DPU X และอาจารย์ประจำหลักสูตรบัญชีบัณฑิต วิทยาลัยบริหารธุรกิจนวัตกรรมและการบัญชี

### ระยะเวลาทั้งหมด 10 ชั่วโมงการเรียนรู้

ระยะเวลาสื่อวีดีทัศน์ 260 นาที (4 ชั่วโมง 20 นาที)

เปิดลงทะเบียน 30 ธันวาคม 2563

ภาษาที่ใช้สอน ภาษาไทย

ค่าใช้จ่าย มีค่าใช้จ่าย

ลักษณะรายวิชา

### ไปยังรายวิชา

 $\overline{a}$ 

## **การค้นหารายวิชาตามหมวดหมู่**

1) ไปยังระบบ Directory เลื่อนหน้าจอลงมาที่ 'หมวดหมู่รายวิชา'

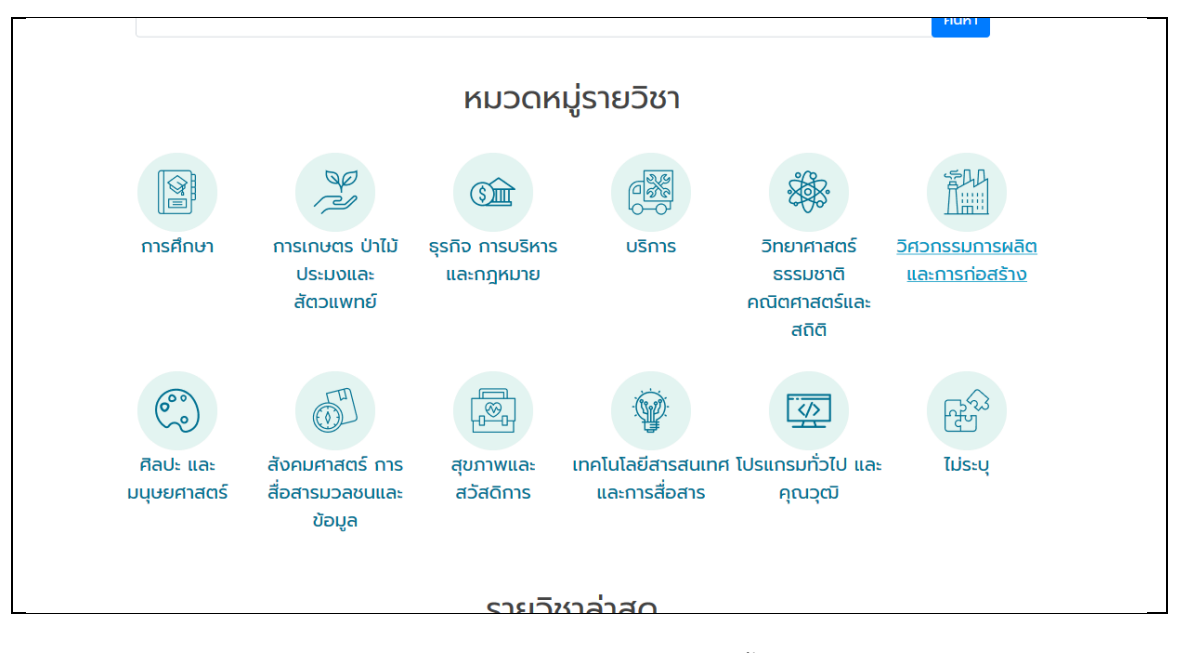

2) เลือกหมวดหมู่ที่สนใจ ระบบแสดงรายการรายวิชาที่อยู่ภายใต้หมวดหมู่นั้น ๆ

### คู่มือการใช้งานระบบสืบค้นบทเรียนออนไลน์(Thailand MOOC Directory)

โครงการพัฒนาระบบการเรียนการสอนออนไลน์ระบบเปิดสำหรับมหาชนแห่งชาติ (Thai-MOOC) 6

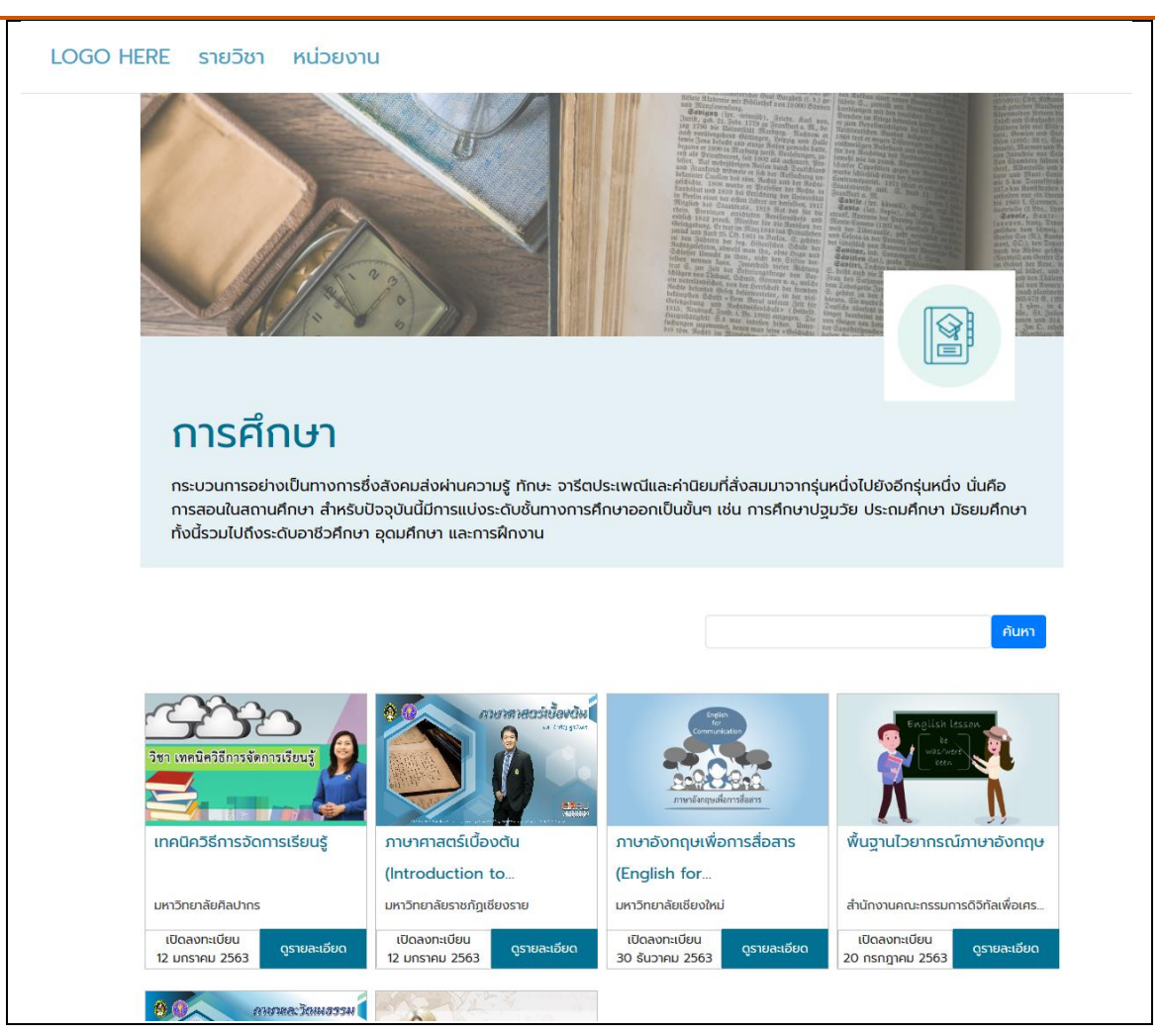

3) กรณีมีรายวิชาในหมวดหมู่จำนวนมาก ผู้ใช้สามารถค้นหารายวิชาที่ต้องการได้ โดยพิมพ์ที่ช่องค้นหาแล้ว Enter ระบบแสดงรายวิชาตามหมวดหมู่และคำที่ใช้ค้นหา

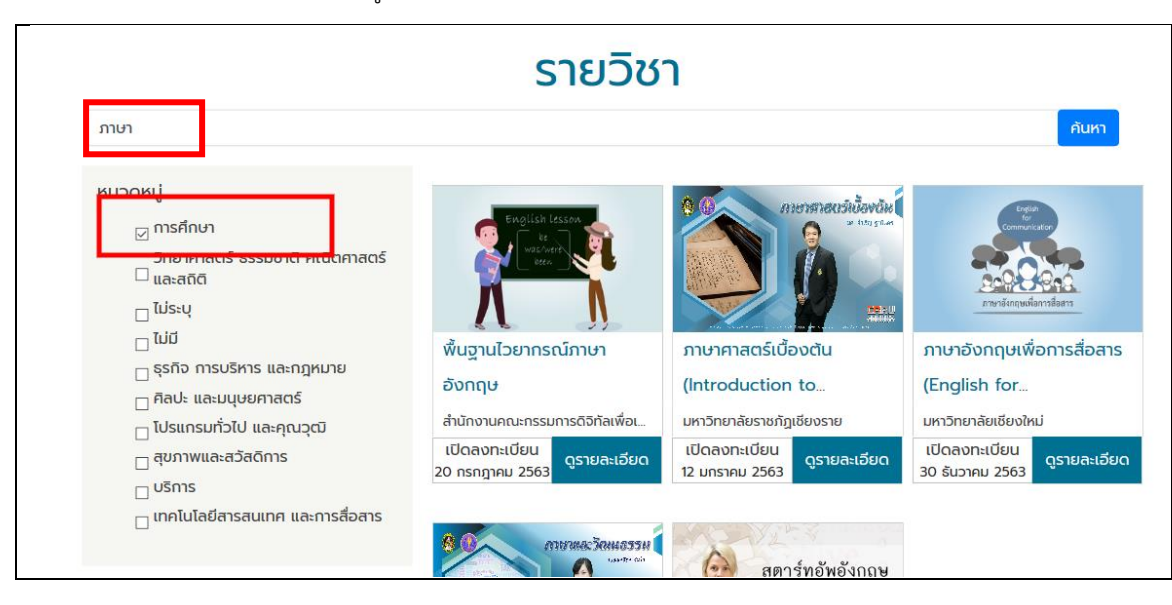

4) ผู้ใช้สามารถคลิก โดยคลิกที่การ์ดรายวิชา เพื่อดูรายละเอียดรายวิชาที่สนใจได้

คู่มือการใช้งานระบบสืบค้นบทเรียนออนไลน์(Thailand MOOC Directory)

โครงการพัฒนาระบบการเรียนการสอนออนไลน์ระบบเปิดสำหรับมหาชนแห่งชาติ (Thai-MOOC) 7

### **การค้นหารายวิชาตามหน่วยงานในเครือข่าย**

ผู้เรียนสามารถดูรายชื่อหน่วยงานที่เข้าร่วมเครือข่ายและสามารถเข้าสู่ระบบการเรียนการสอนของแต่ละหน่วยงานได้ โดยมี ขั้นตอนดังนี้

1) ไปยังระบบ Directory ระบบจะแสดงหน้าหลัก ผู้ใช้คลิกเมนู 'หน่วยงาน' ที่เมนูบาร์ด้านบน

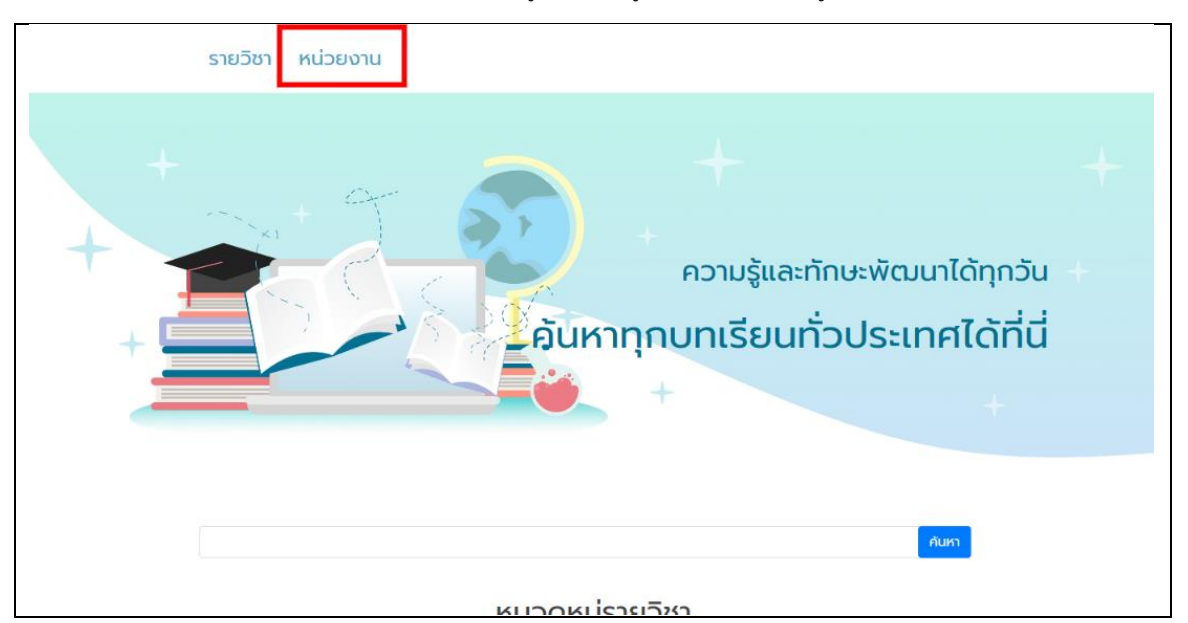

2) ระบบแสดงรายการชื่อหน่วยงานในเครือข่าย ผู้ใช้เลือกหน่วยงานที่สนใจ

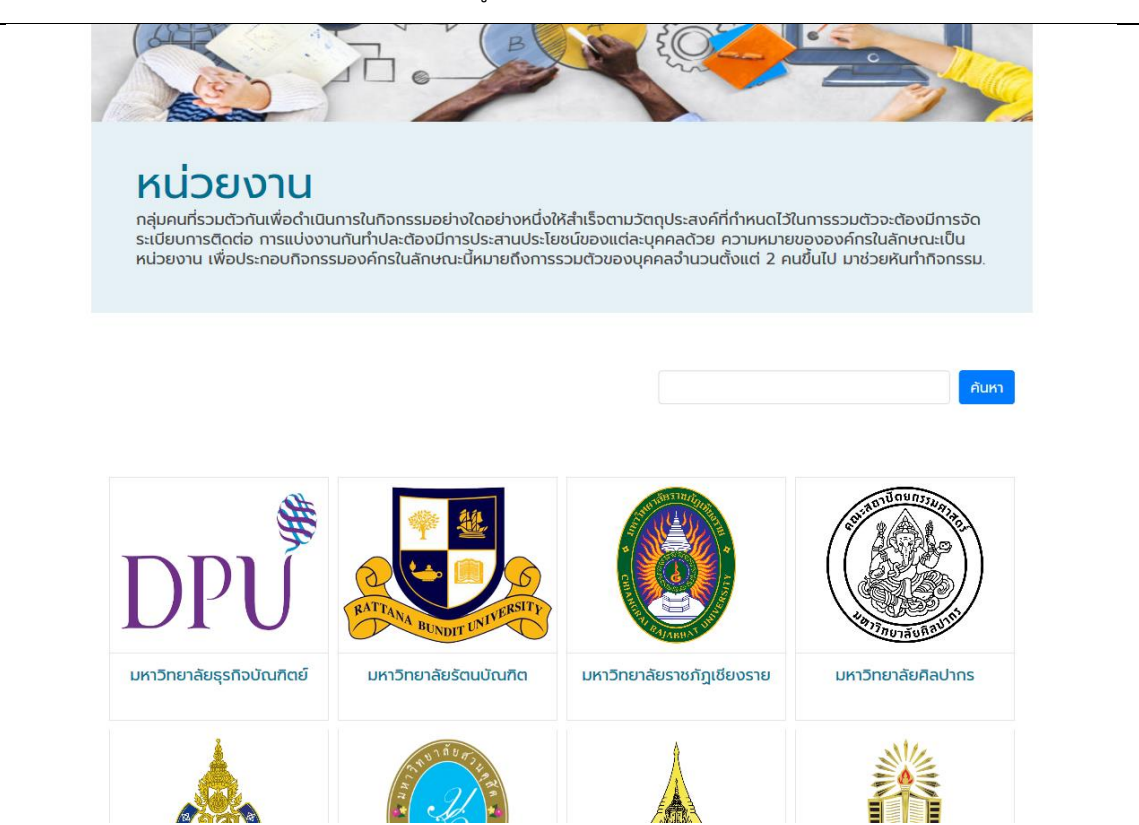

3) ระบบแสดงรายการรายวิชาของหน่วยงาน ผู้ใช้สามารถเรียกดูรายละเอียดรายวิชาได้โดยคลิกที่การ์ดรายวิชา ใน กรณีมีรายวิชาจำนวนมากผู้ใช้สามารถค้นหารายวิชาที่ต้องการได้โดยพิมพ์ที่ช่องค้นหา

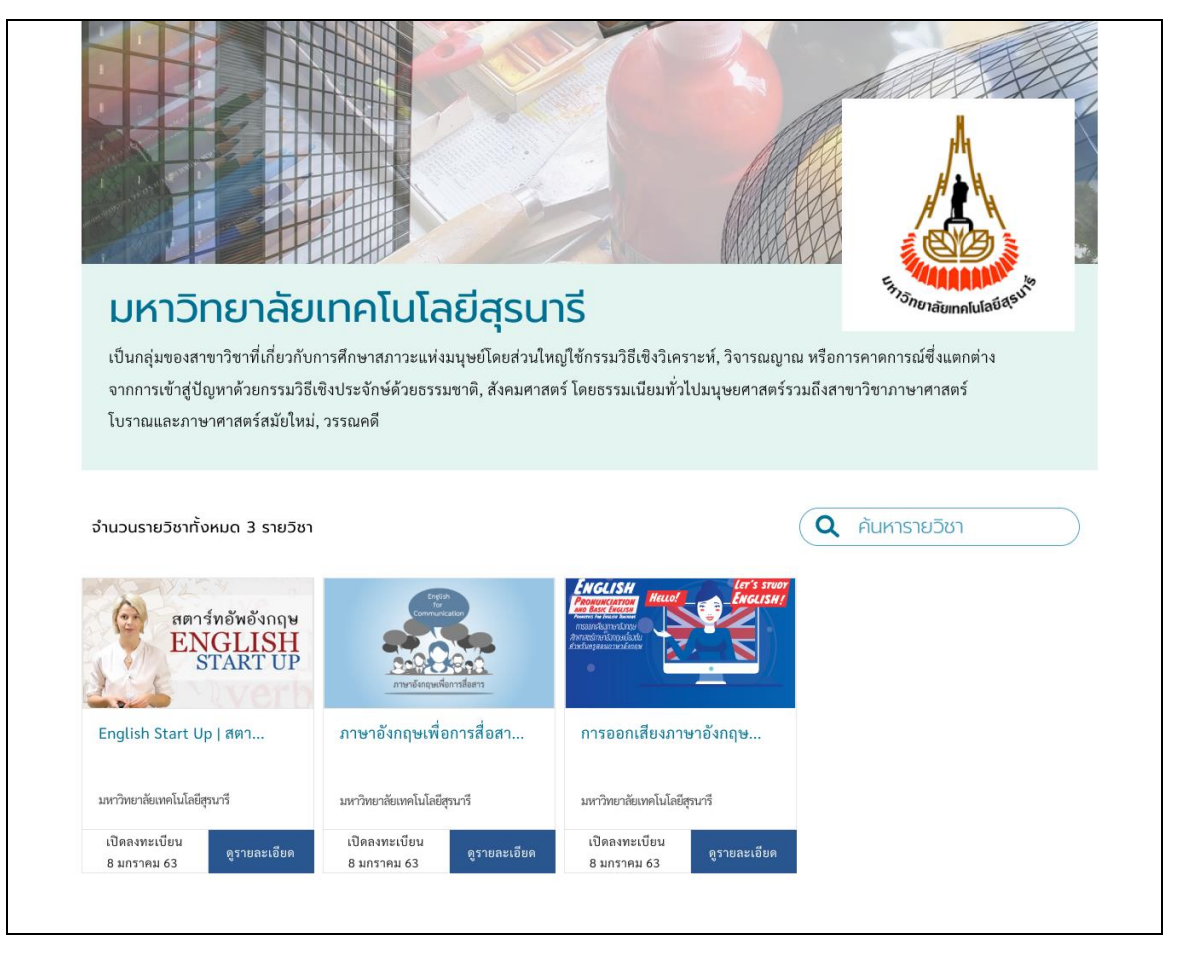